E縮解凍ソフト【+Lhaca】を使って児童生徒の作品を保護&バックアップ

## 【+Lhaca】の設定を次のように行う

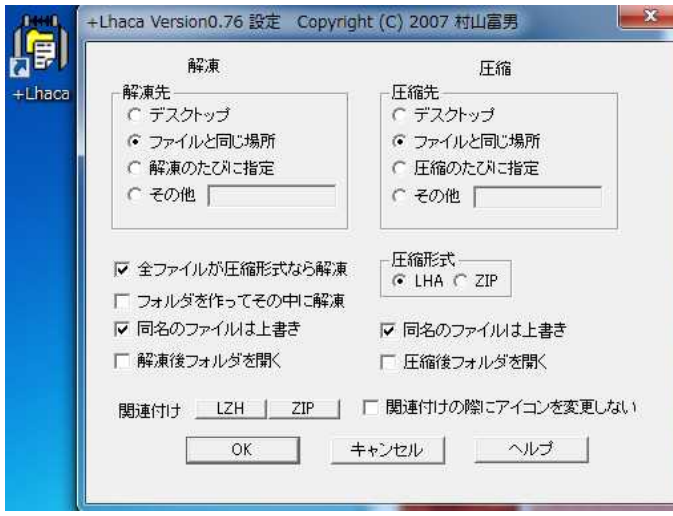

保護&バックアップを行う作品フォルダを開き [Ctrl] キー + [C] キーを押す

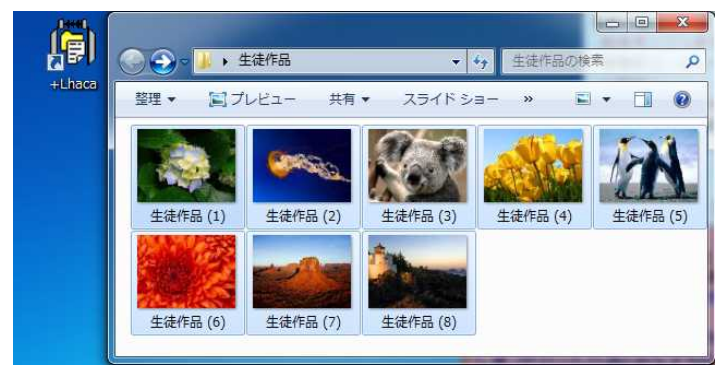

ドラッグ&ドロップで児童生徒作品を【+Lhaca】で圧縮

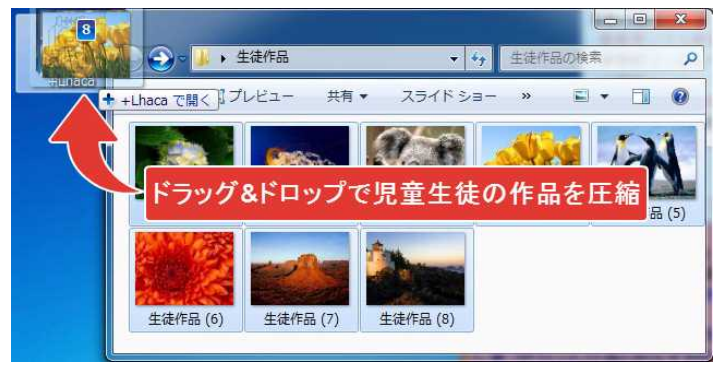

出来上がった圧縮ファイルの名前を日付に変更

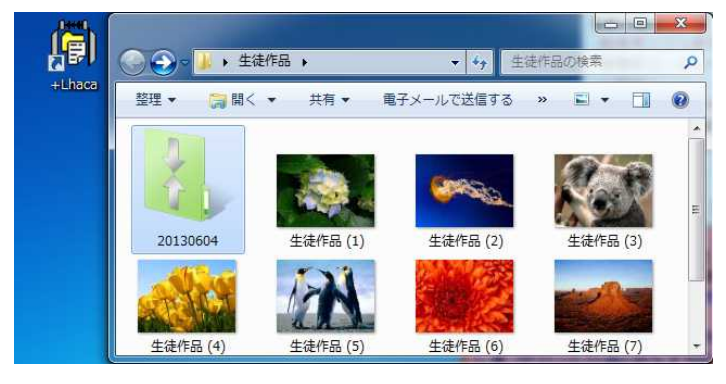

圧縮ファイルを教師フォルダに移動・・・古い日付のファイルを削除

この作業を授業の終了時に行えば、ファイルの改ざんや削除があっても、復旧可能です。

## 改ざん・削除があった場合の復旧方法

## ➀ 前回の授業以降に、作品を修正した児童生徒にファイルを開かせる

➁ 圧縮ファイルを作品フォルダにコピーして【+Lhaca】にドラッグ&ドロップ

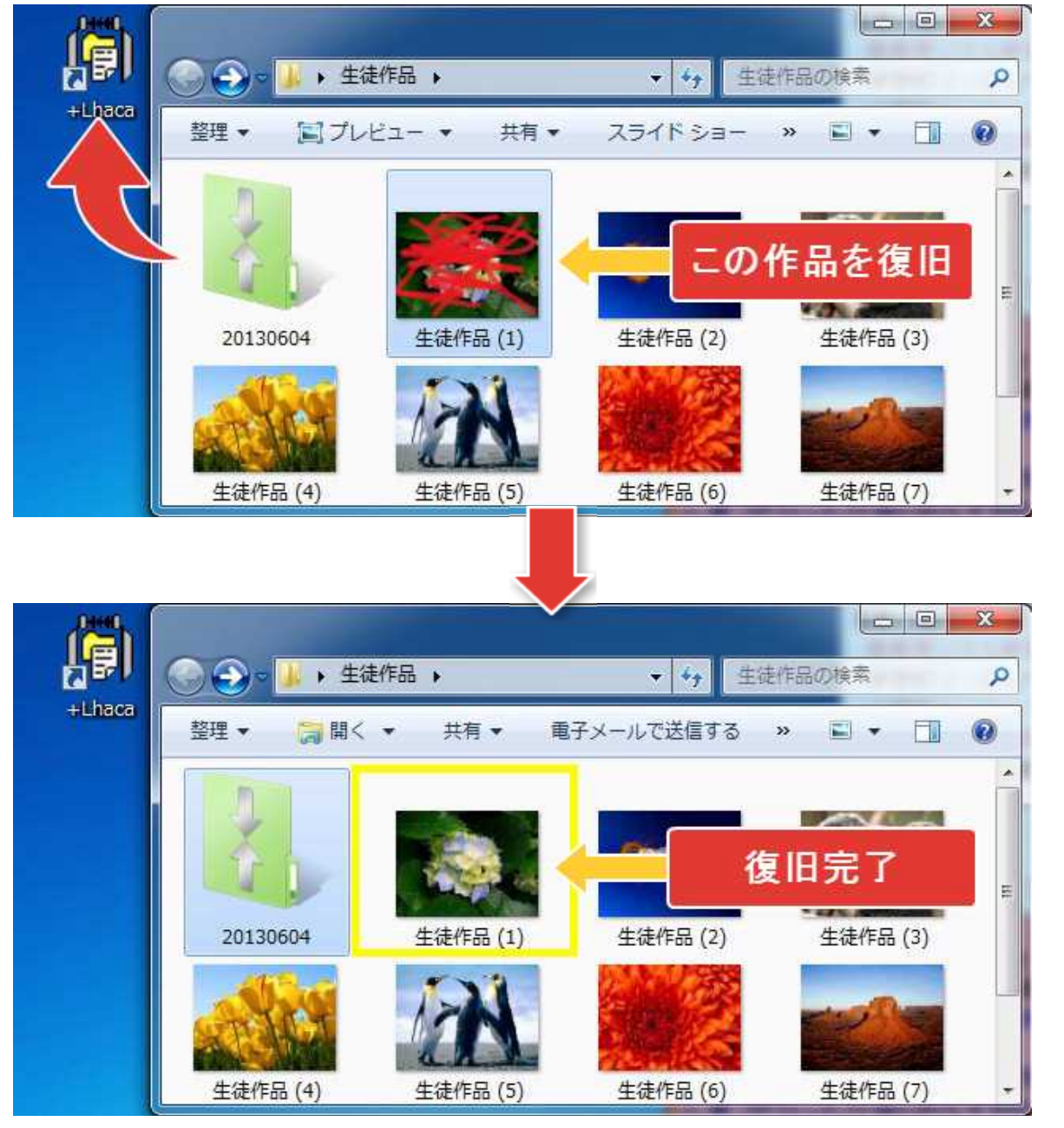

※ 作品を修正した児童生徒にファイルを開かせずにこの作業を行うと、 前回の授業以降に行った作業が失われてしまいます。復旧の前に、修正 の有無の確認は確実に行って下さい。

圧縮解凍ソフト【+Lhaca】は、NASやUSBメモリー等での運用が可能で す。NASの任意の場所に置いて、NASのPublic1フォルダにショートカッ トを作成することで校内LANに接続する全てのパソコンから利用可能となり ます。

コンピュータ教室で使用する場合は、教師用パソコンにインストールして 使用するか、学校外に持ち出ししないUSBメモリー等で使用して下さい。